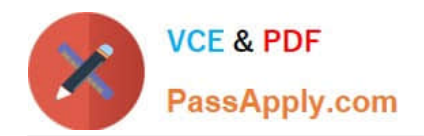

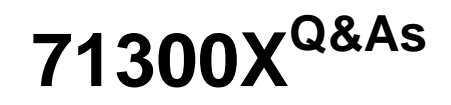

Avaya Aura Communication Applications Integration Exam

# **Pass Avaya 71300X Exam with 100% Guarantee**

Free Download Real Questions & Answers **PDF** and **VCE** file from:

**https://www.passapply.com/71300x.html**

100% Passing Guarantee 100% Money Back Assurance

Following Questions and Answers are all new published by Avaya Official Exam Center

**C** Instant Download After Purchase

**83 100% Money Back Guarantee** 

- 365 Days Free Update
- 800,000+ Satisfied Customers

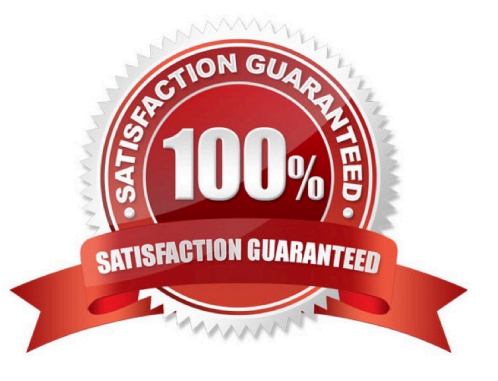

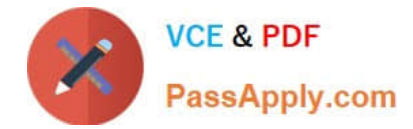

## **QUESTION 1**

To which other component does the Avaya Aura Application Enablement Services (AES) Switch Connections connect?

- A. Avaya Aura Media Server (AAMS) using H.323
- B. Avaya Aura Session Manager (SM) using SIP
- C. Avaya Aura Communications Manager (CM) using H.323
- D. Avaya Aura Communications Manager (CM) using SIP

Correct Answer: C

Adding a switch connection

The procedure include the following steps:

1.From the AE Services Management Console main menu, select Communication Manager Interface >

Switch Connections.

2. On the Switch Connections page, in the Add Connection field, type a switch connection name (for

example Switch1)

For the Secure H323 Connection check box, do one of the following:

\*

For Communication Manager6.3.6 or later and TLS for the H.323 Signaling Channel (normally associated

with FIPS Mode), select the Secure H323 Connection check box.

\*

For any previous release of Communication Manager without TLS for the H.323 Signaling Channel,

uncheck the Secure H323 Connection check box.

Etc.

References: Avaya Aura Application Enablement Services Administration and Maintenance Guide, page

73

https://downloads.avaya.com/css/P8/documents/100171737

#### **QUESTION 2**

In the Avaya Session Border Controller for Enterprise (SBCE), before a traffic carrying Network Interface (A1 or B1) can be pinged, to which state do you have to toggle the status on Device Specific Settings > Network Management / Interfaces?

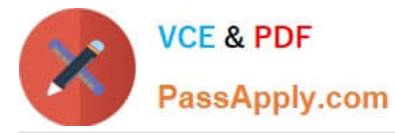

- A. Enabled
- B. In-Service
- C. Accept Service
- D. Active

Correct Answer: A

Commission the SBC--SBC Configuration 3. Click the Toggle link for both the A1 and the B1 interfaces. The Administrative Status for both A1 and B1 changes to Enabled:

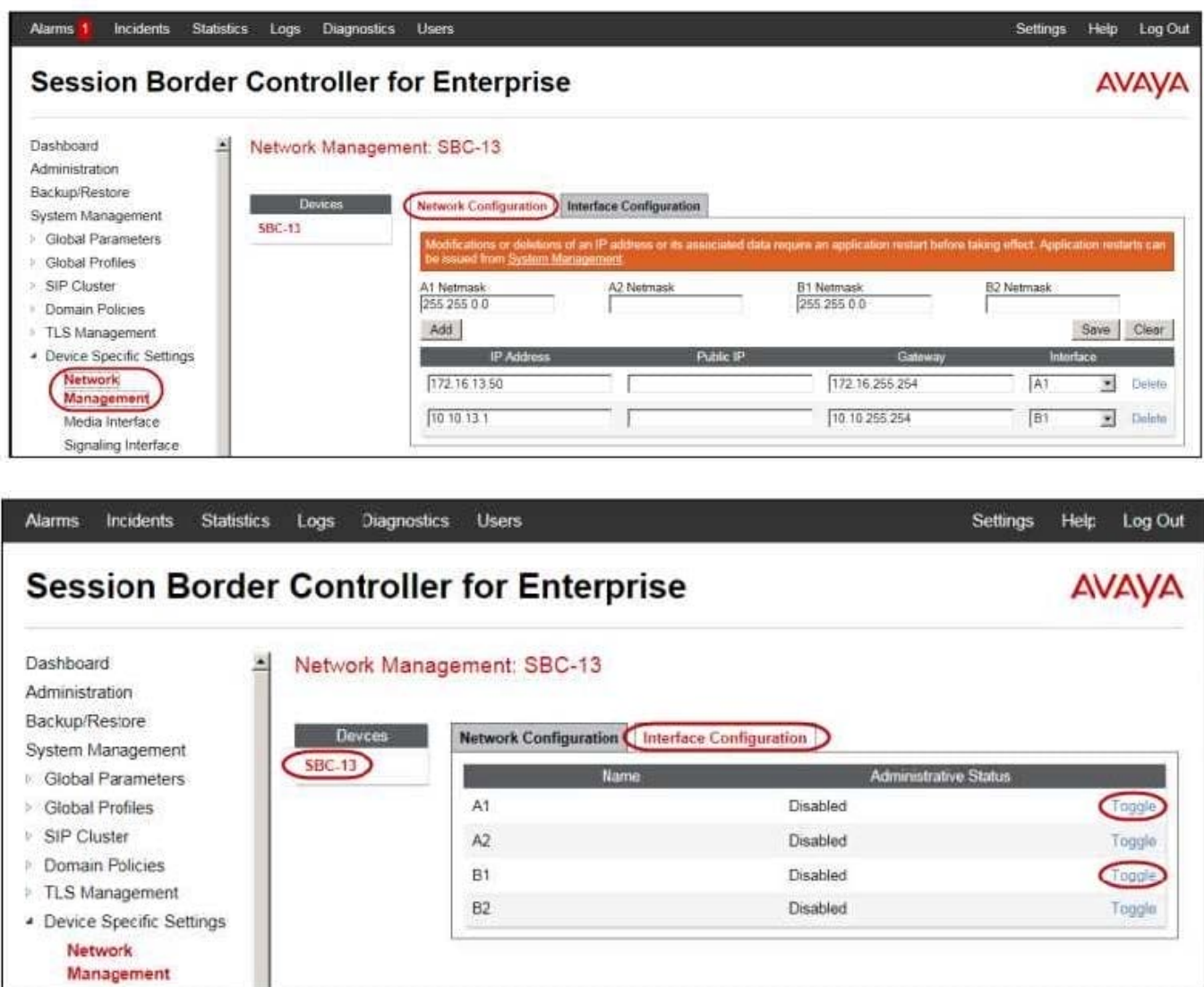

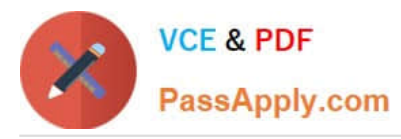

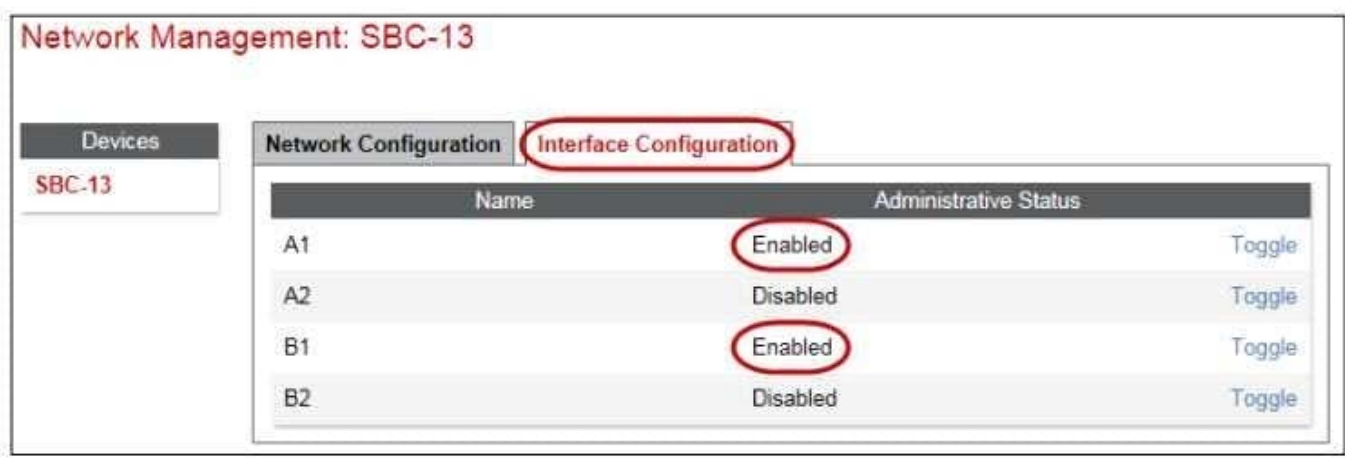

References: Avaya Aura Session Border Controller Enterprise Implementation and Maintenance (2012), page 203

## **QUESTION 3**

Avaya Aura Presence Services 7.x is implemented on Avaya BreezeTM (formerly Engagement

Development Platform (EDP)).

When looking at Elements > Breeze > Service Management > Services, which status would you expect for

a Presence Services snap-in that is ready to support Avaya Aura Presence Services?

A. Accepting

B. Loaded

C. Installed

D. Active

Correct Answer: A

#### **QUESTION 4**

In Avaya Aura Communication Manager (CM) for TSAPI, which type of CTI-link needs to be configured?

A. ASAI-IP

- B. TSAPI-IP
- C. ADJ-IP
- D. DMCC-IP

#### Correct Answer: C

The Avaya AES server forwards CTI requests, responses, and events between Invision CTI Server and Communication Manager. The Avaya AES server communicates with Communication Manager over an AES link. Within the AES link, CTI links may be configured to provide CTI services to CTI applications such as Invision CTI. Step 1: Enter the display system-parameters customer-options command. On Page 3, verify that Computer Telephony Adjunct Links is set to y. Step 2: Enter the add cti-link m command, where m is a number between 1 and 64, inclusive. Enter a valid

Extension under the provisioned dial plan in Avaya Communication Manager, set the Type field to ADJ-IP, and assign a descriptive Name to the CTI link.

Etc.

References: Application Notes for Invision CTI with Avaya Aura Communication Manager and Avaya Aura Application Enablement Services ?Issue 1.0, page 6 https://www.devconnectprogram.com/fileMedia/ download/edd26666-ae98-4f15-9a2a- a156d0807160

## **QUESTION 5**

Which component converts WebRTC Media Stream to SIP Media Stream?

- A. HTTP Reverse Proxy
- B. Avaya Aura Media Server (AAMS)
- C. STUN/TURN server
- D. G.450/430 or G.650 Medpro board

Correct Answer: C

Provisioning Avaya Aura Media Server for the WebRTC Snap-in. Procedure

1.

Log in to the Avaya Aura

Media Server Element Manager.

2.

Check that Avaya Aura

Media Server nodes and routes are set up correctly.

See Deploying Avaya BreezeTM for details on configuring Avaya Aura Media Server for Avaya BreezeTM.

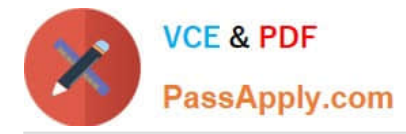

3.

Go to System Configuration > Server Profile > General Settings, enable Firewall NAT Tunneling Media Processor and then click Save.

4.

Go to System Configuration > Signaling Protocols > SIP > General Settings, enable Always use SIP

default outbound proxy, and then click Save.

Go to System Configuration > Media Processing > ICE > TURN/STUN Servers > Accounts and create a

TURN/STUN account. This account ID and password must match the account created on the Avaya

SBCE.

6. Go to System Configuration > Media Processing > ICE > TURN/STUN Servers > Servers to add the

TURN/STUN connection to the Avaya SBCE server

Etc.

References: Avaya WebRTC Snap-in Reference, Release 3.1 (May 2016), page 23 https://

downloads.avaya.com/css/P8/documents/101013939

[71300X VCE Dumps](https://www.passapply.com/71300x.html) [71300X Practice Test](https://www.passapply.com/71300x.html) [71300X Exam Questions](https://www.passapply.com/71300x.html)